# LERNEN mit

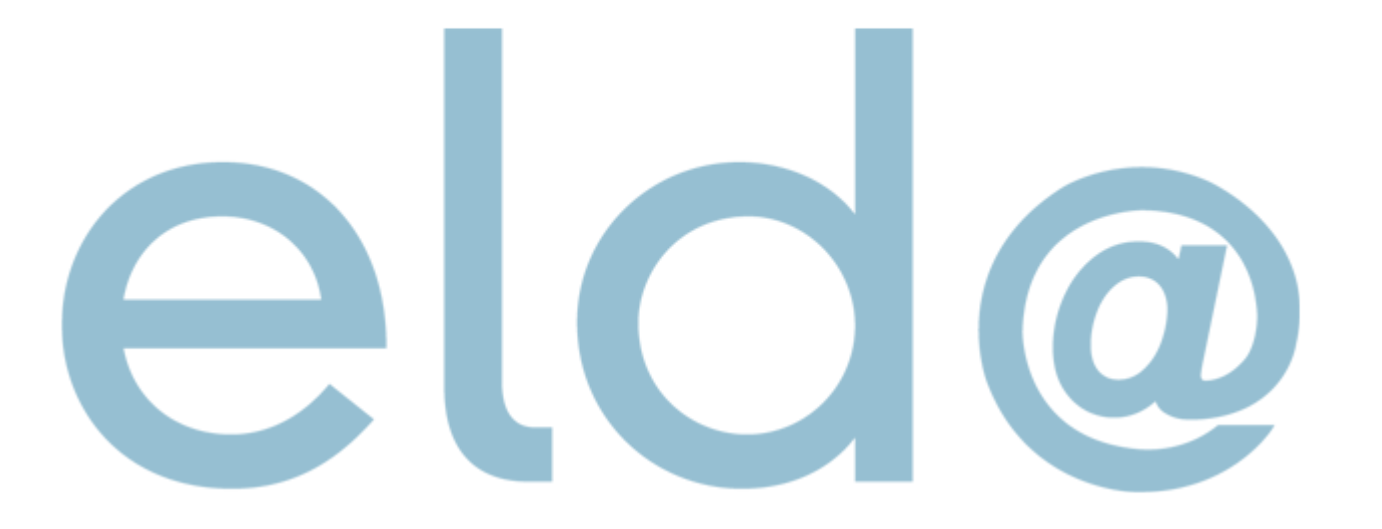

• Nur mehr Selbstabrechner

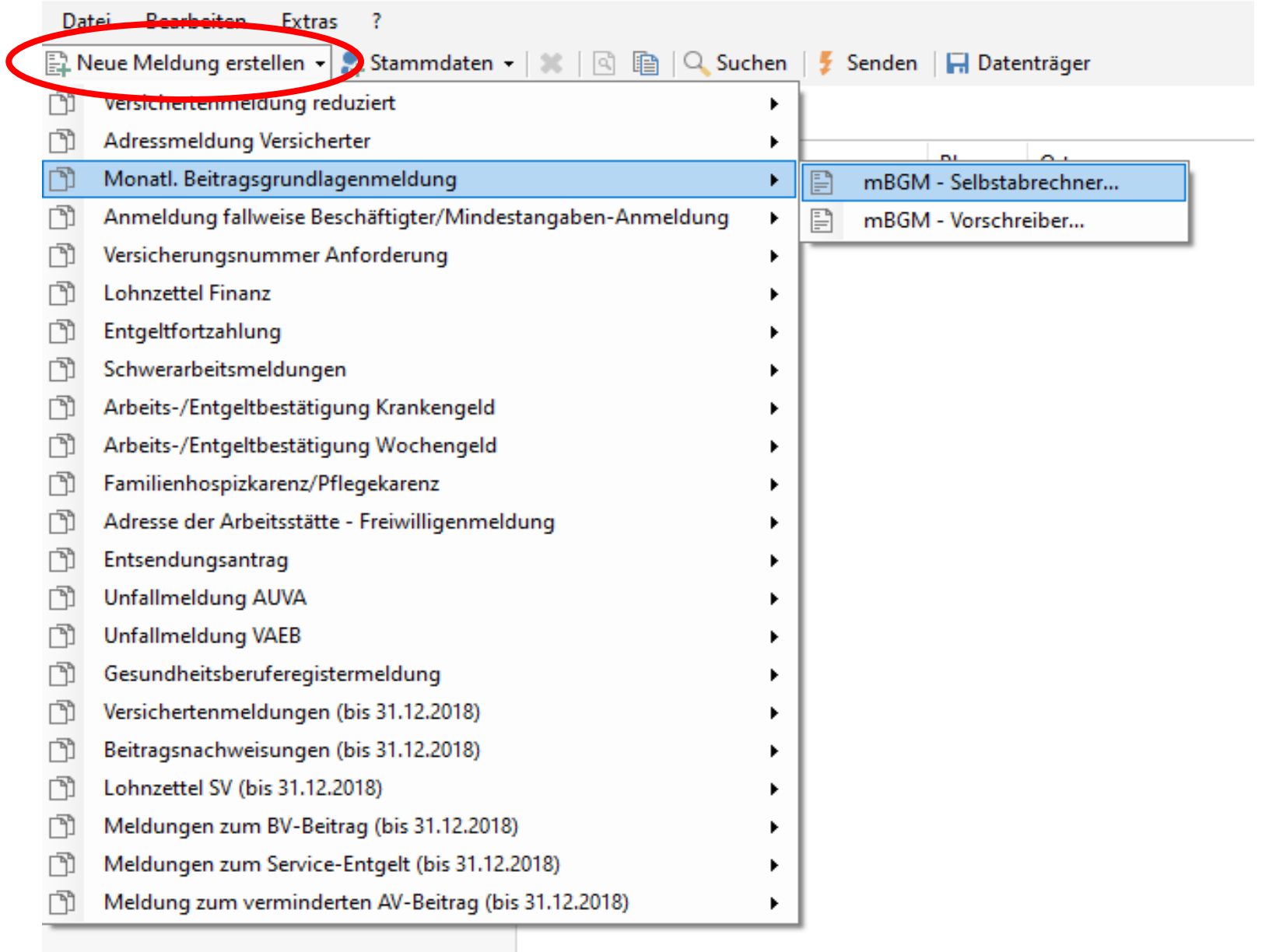

Dienstnehmer aus der Liste hinzufügen (wenn sie zuvor in den Stammdaten angelegt wurden

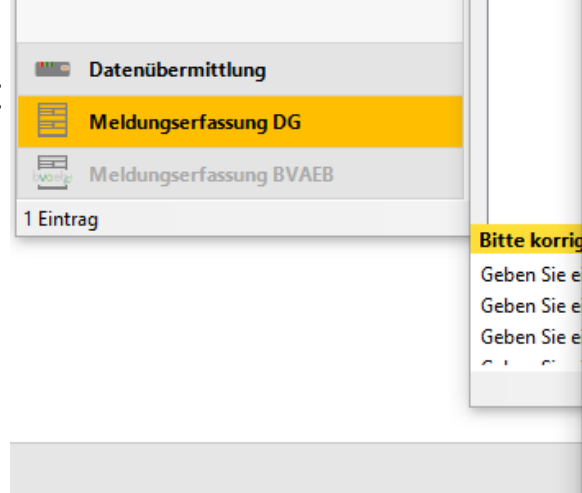

Datei Bearbeiten Extras ?

Meldungserfassung DG

Nicht gesendete Meldungen E Erledigte Meldungen Fra Fehlerhafte Meldungen

田 國 Erfasste Meldungen

<sup>a</sup> Vorlagen Meldungsübersicht Dienstgeber

**SC** Dienstnehmer

Ω

畐

Neue Meldung erstellen v & Stammdaten v 3

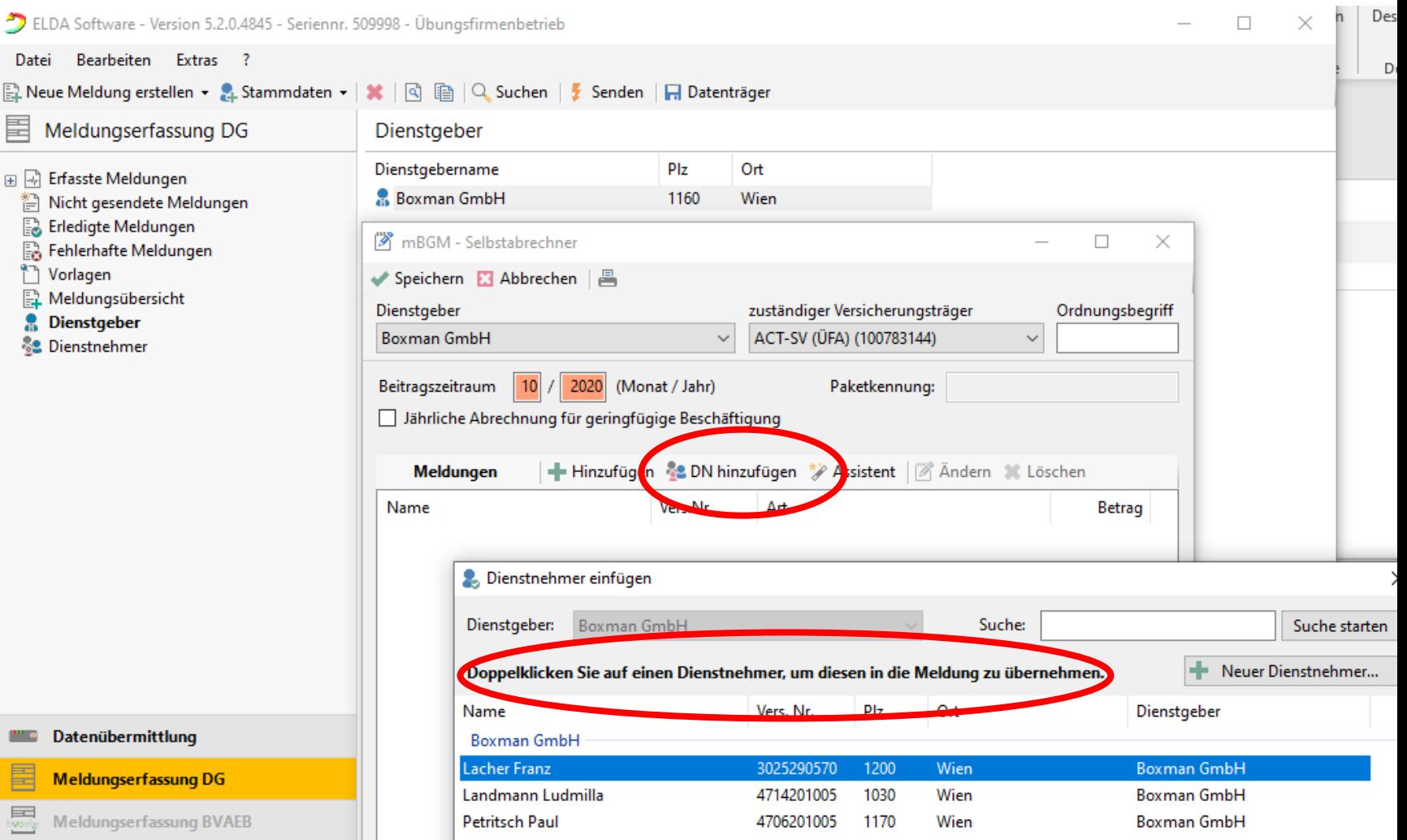

 $\overline{\phantom{0}}$ 

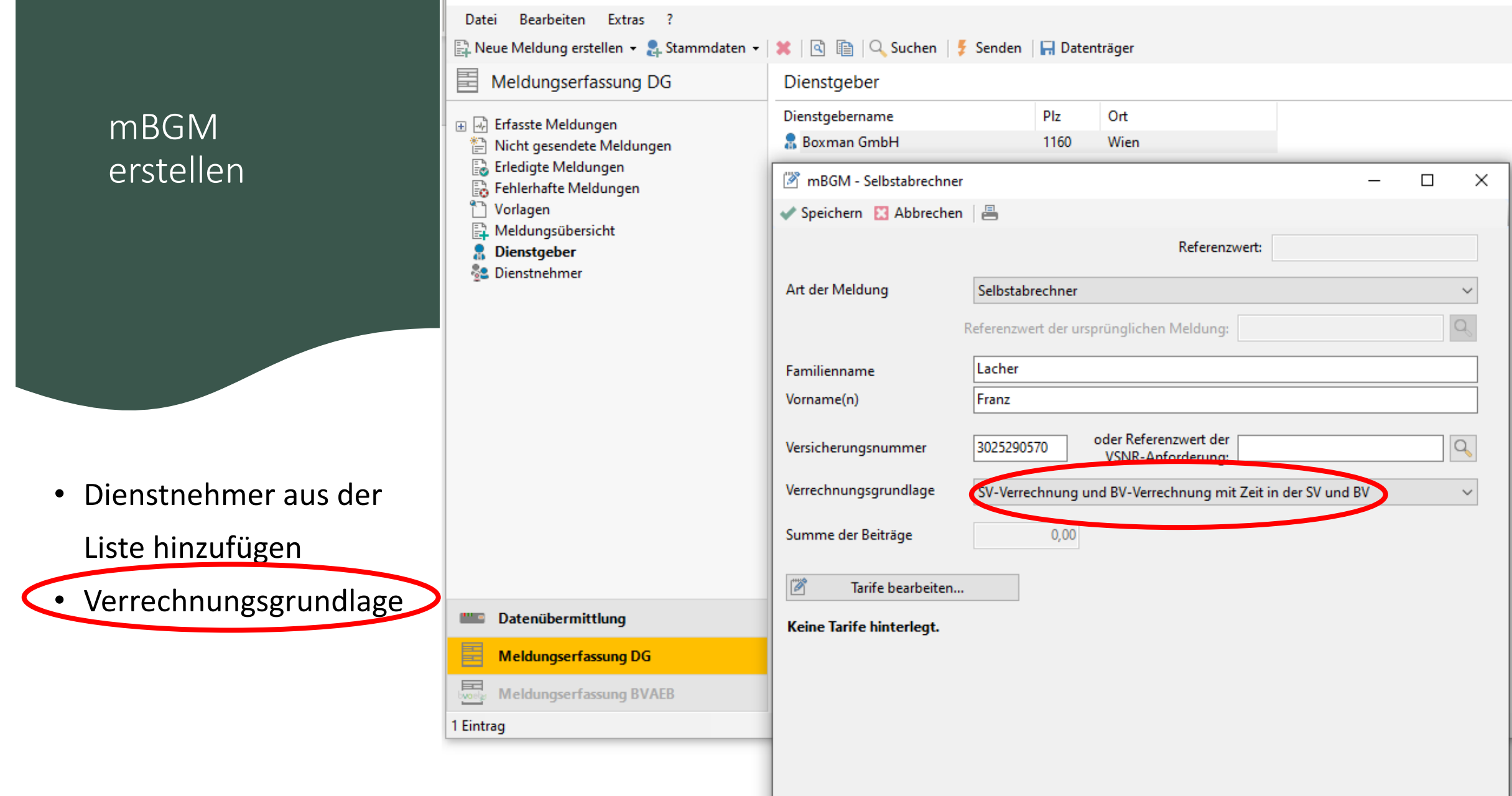

D ELDA Software - Version 5.2.0.4845 - Seriennr. 509998 - Übungsfirmenbetrieb

 $\overline{\phantom{0}}$ 

## $m$ BGI erstel

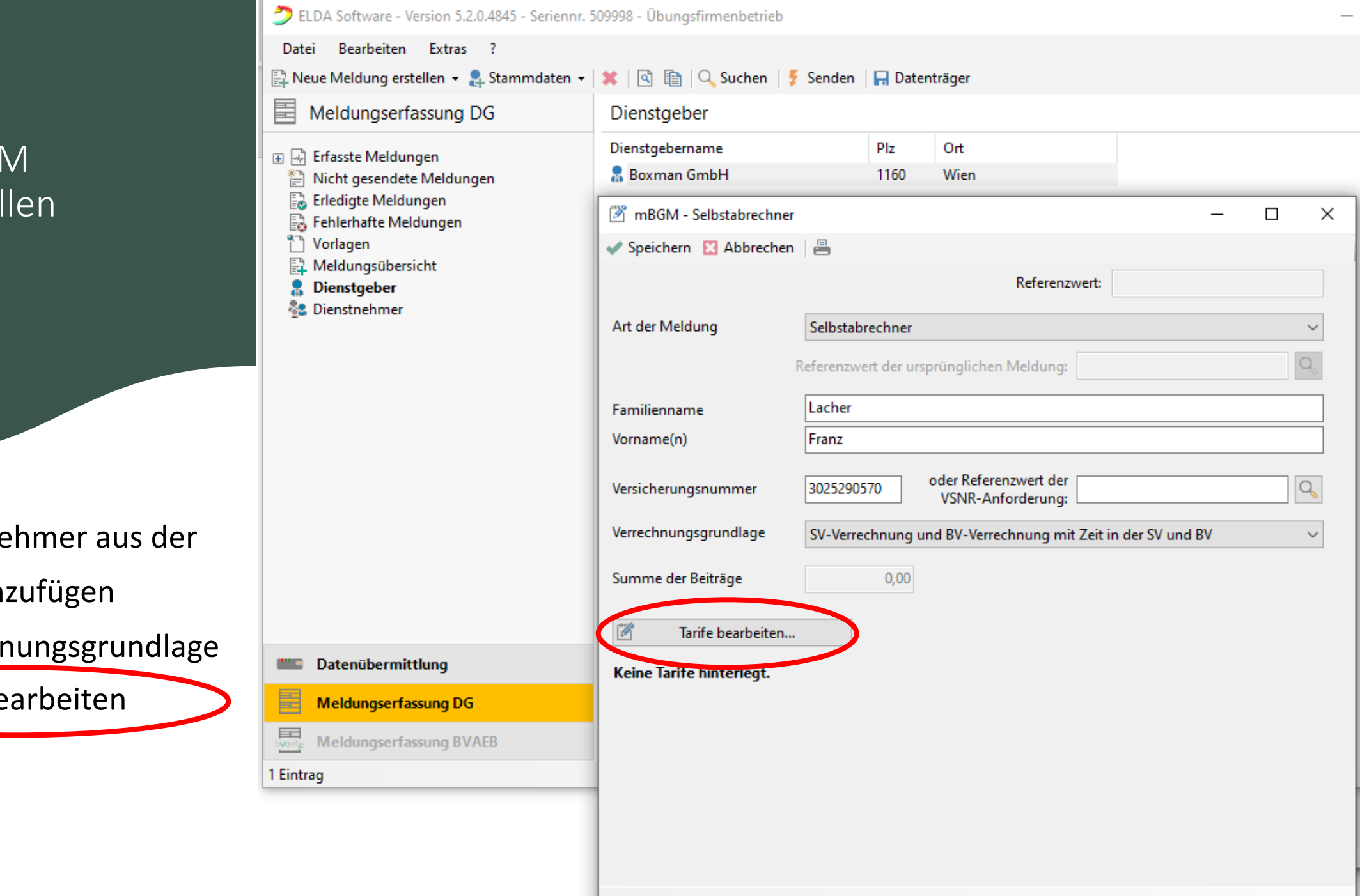

- Dienstne
- Liste hin
- Verrechnungs
- Tarife be

## Beschäftigungsgruppe:

- $\checkmark$  Angestellte
- $\checkmark$  Arbeiter
- $\checkmark$  Geringfügige Angestellte
- $\checkmark$  Geringfügige Arbeiter
- $\checkmark$  oder alle anderen Gruppen

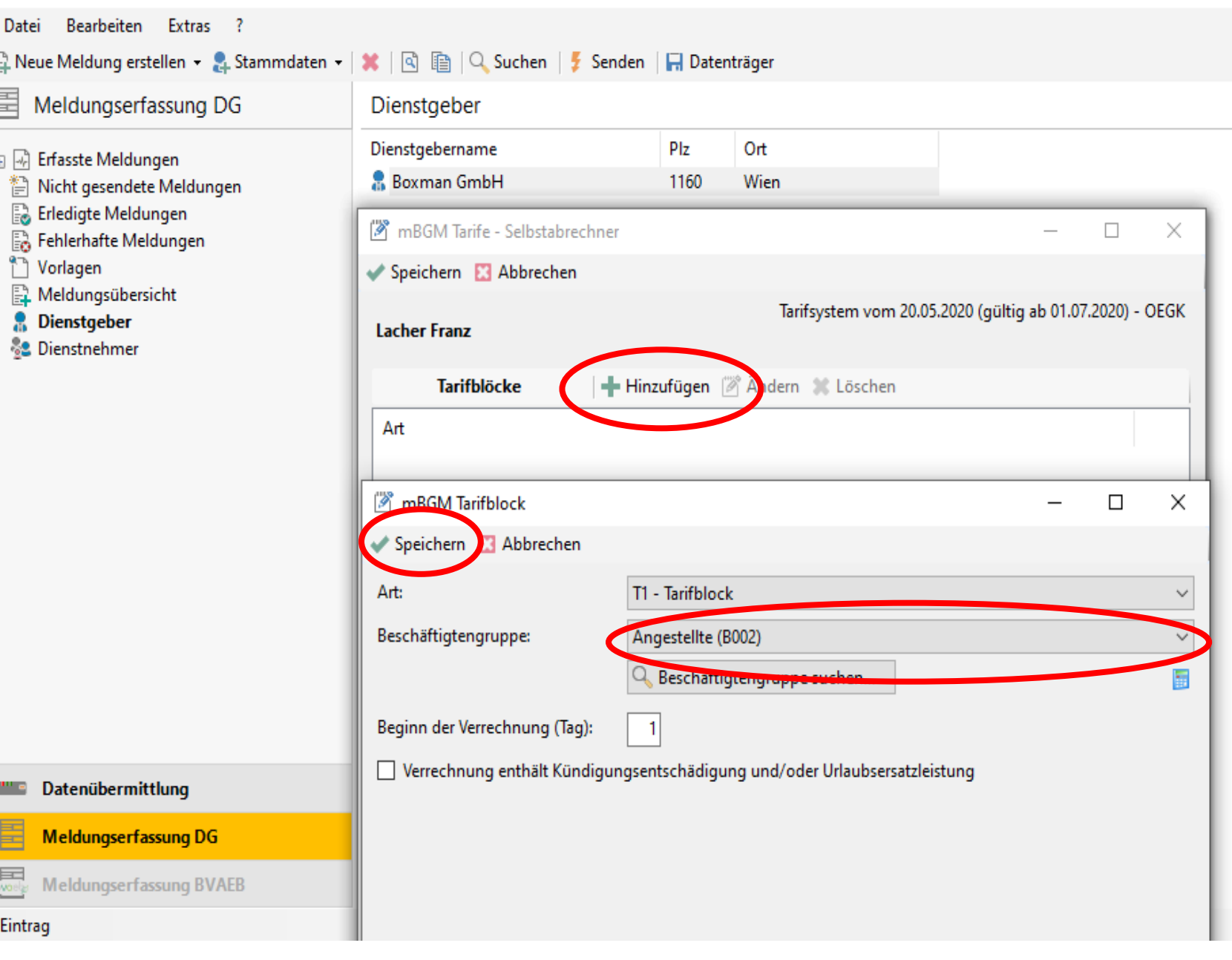

 $\Box$ 

DELDA Software - Version 5.2.0.4845 - Seriennr. 509998 - Übungsfirmenbetrieb

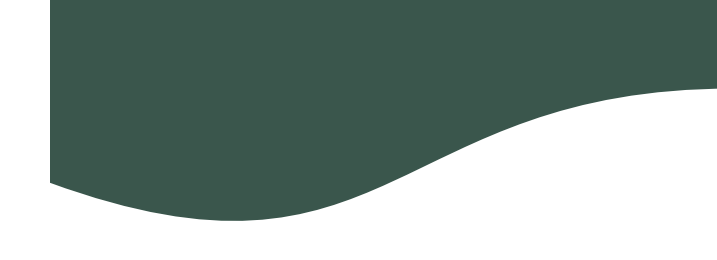

- Bruttogehalt eingeben
- In der Auswahl 'Typ' zuerst die Verrechnungsbasis 'AB - Allgemeine Beitragsgrundlage' wählen.

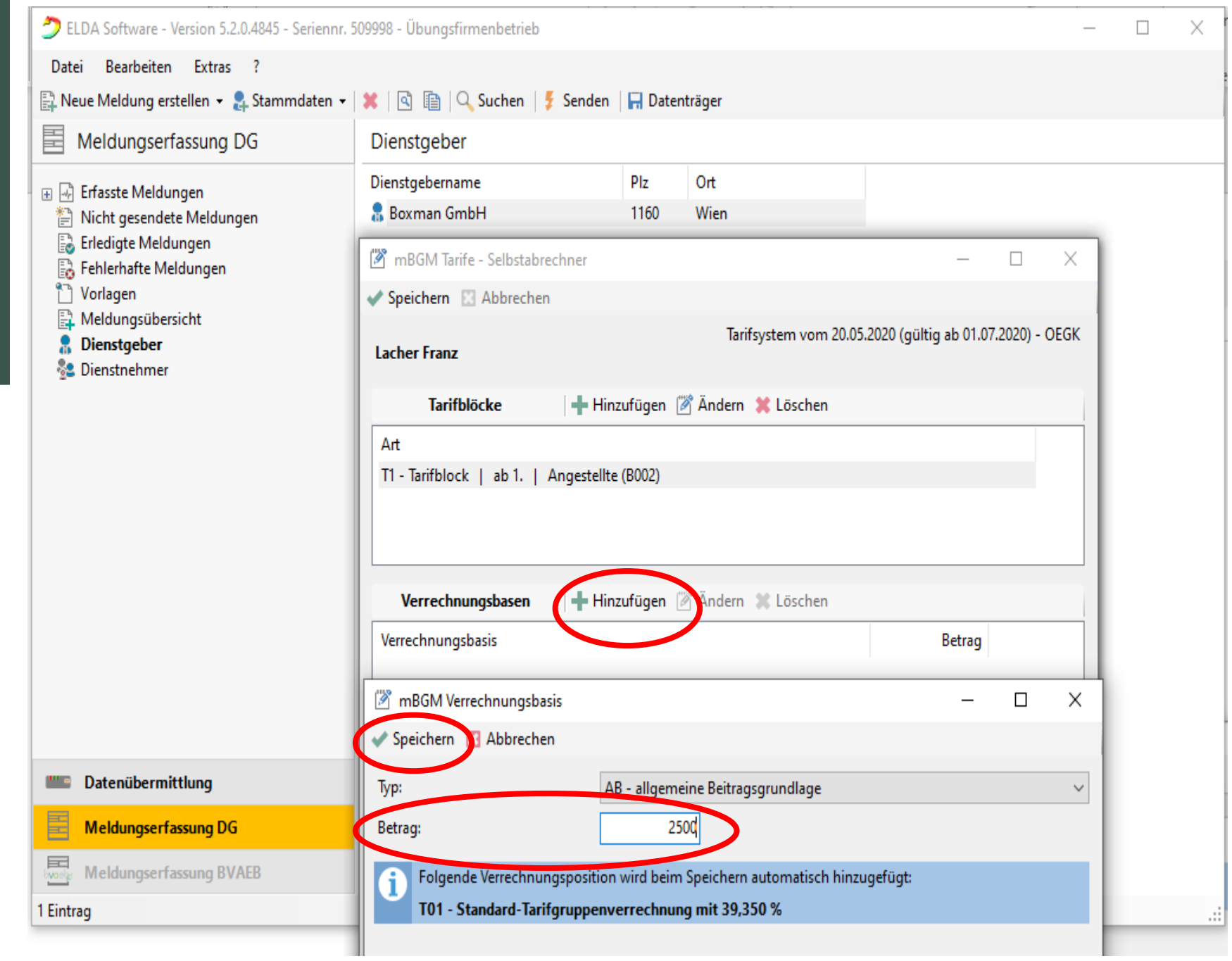

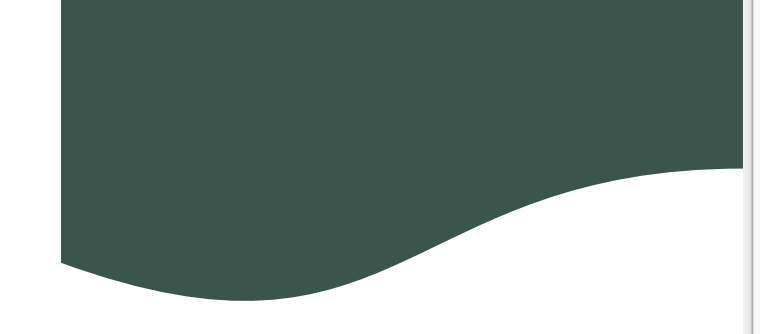

B.

 $\pm$ 

Monatlicher Versicherungs-Beitrag ohne SZ und MV

Tipp: Die MV muss im ersten Monat eines Dienstverhältnisses nicht bezahlt werden.

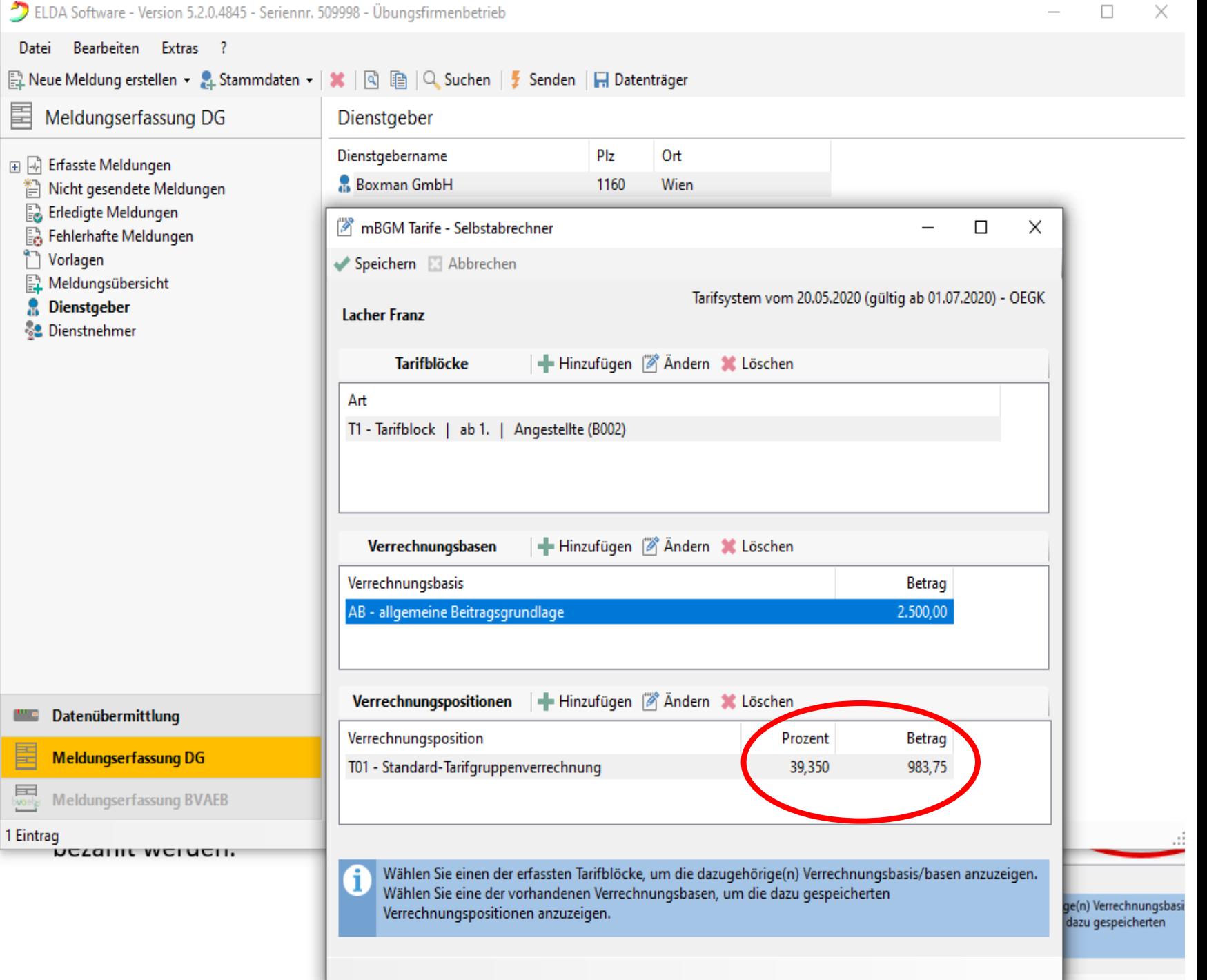

s.

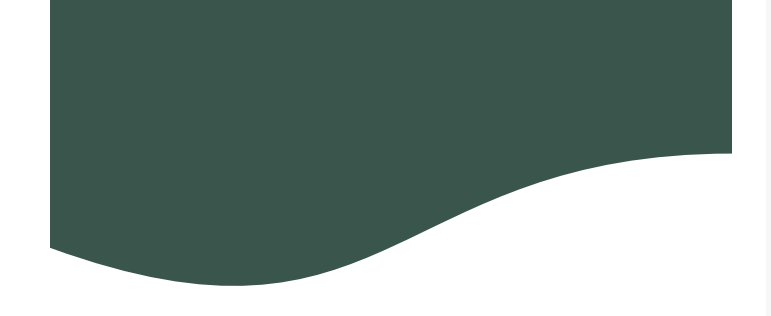

畐

8.

In den Verrechnungsbasen kann man MV, E-Card Gebühr, Sonderzahlungen, AV-Minderungen um 1%/2%/3% etc. hinzufügen

#### Meldungserfassung DG Dienstgeber Dienstgebername Plz Ort 田 第 Erfasste Meldungen Boxman GmbH 1160 Wien Nicht gesendete Meldungen E. Erledigte Meldungen mBGM Verrechnungsbasis Fra Fehlerhafte Meldungen Vorlagen Speichern & Abbrechen Meldungsübersicht Typ: AB - allgemeine Beitragsgrundlage **Dienstgeber** AB - allgemeine Beitragegrundlage **S2** Dienstnehmer Betrag: SZ - Sonderzahlung BV - Beitragsgrundlage zur BV Folgende Verrechnungspositi SE - Service-Entgelt AA - Auflösungsabgabe T01 - Standard-Tacifgruppe BB - Beitrag zur BV UU - Beitragsgrundlage bei unbezahltem Urlaub

 $\Box$ 

AZ - allgemeine Beitragsgrundlage für spezielle AV-Minderung

SO - Beitragsgrundlage DAG fallweise/kürzer als ein Monat vereinbarte geri

SA - Sonderzahlung für spezielle AV-Minderung

 $\times$ 

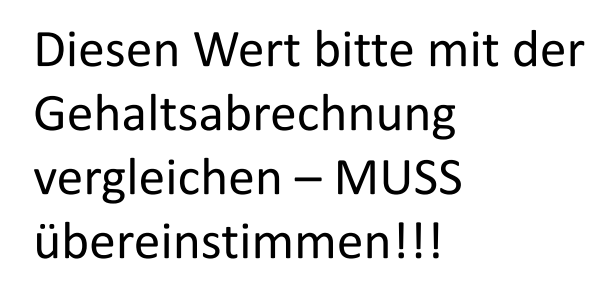

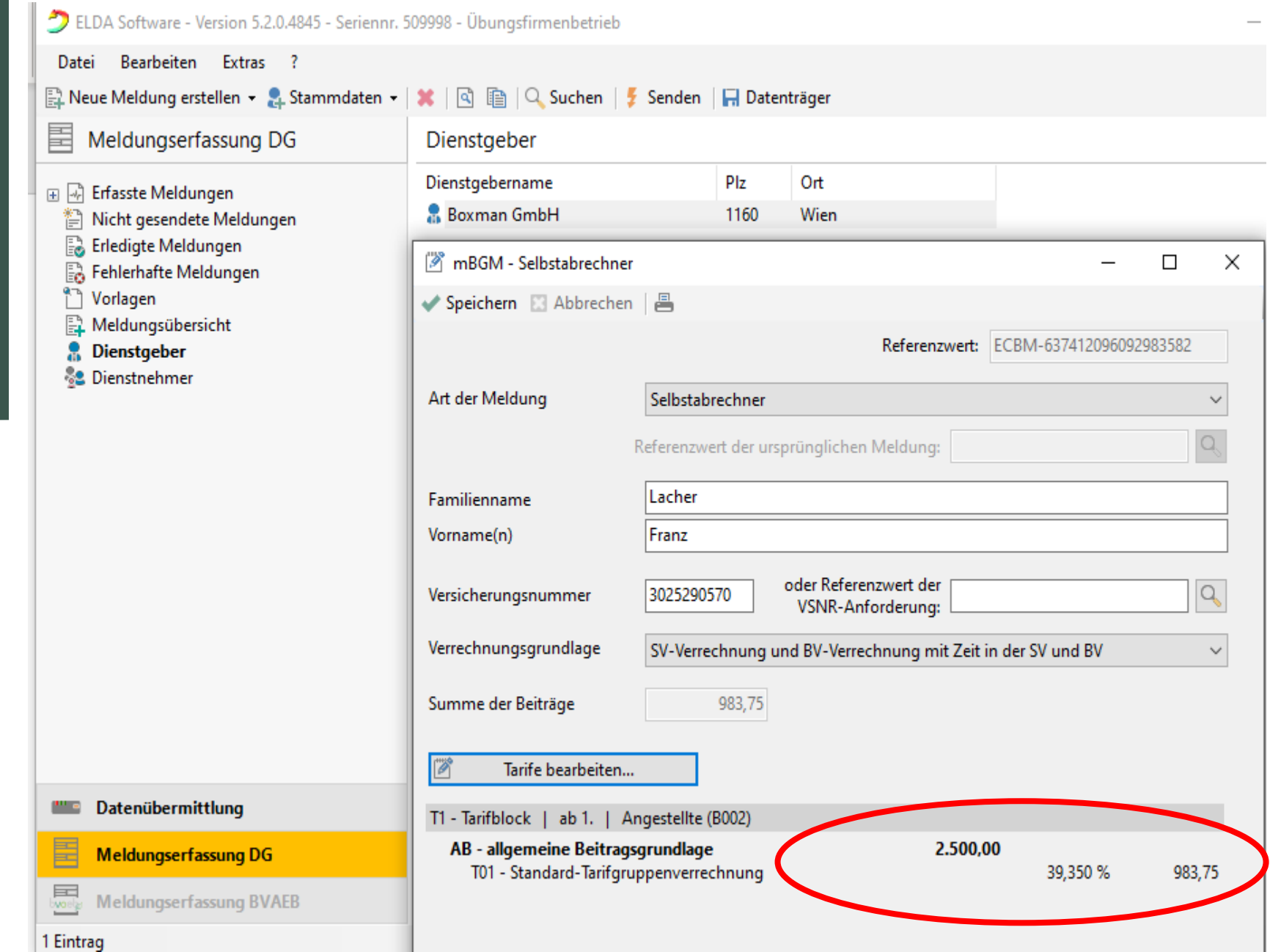

Unter NICHT GESENDETE

bearbeiten (solange die

wurde)

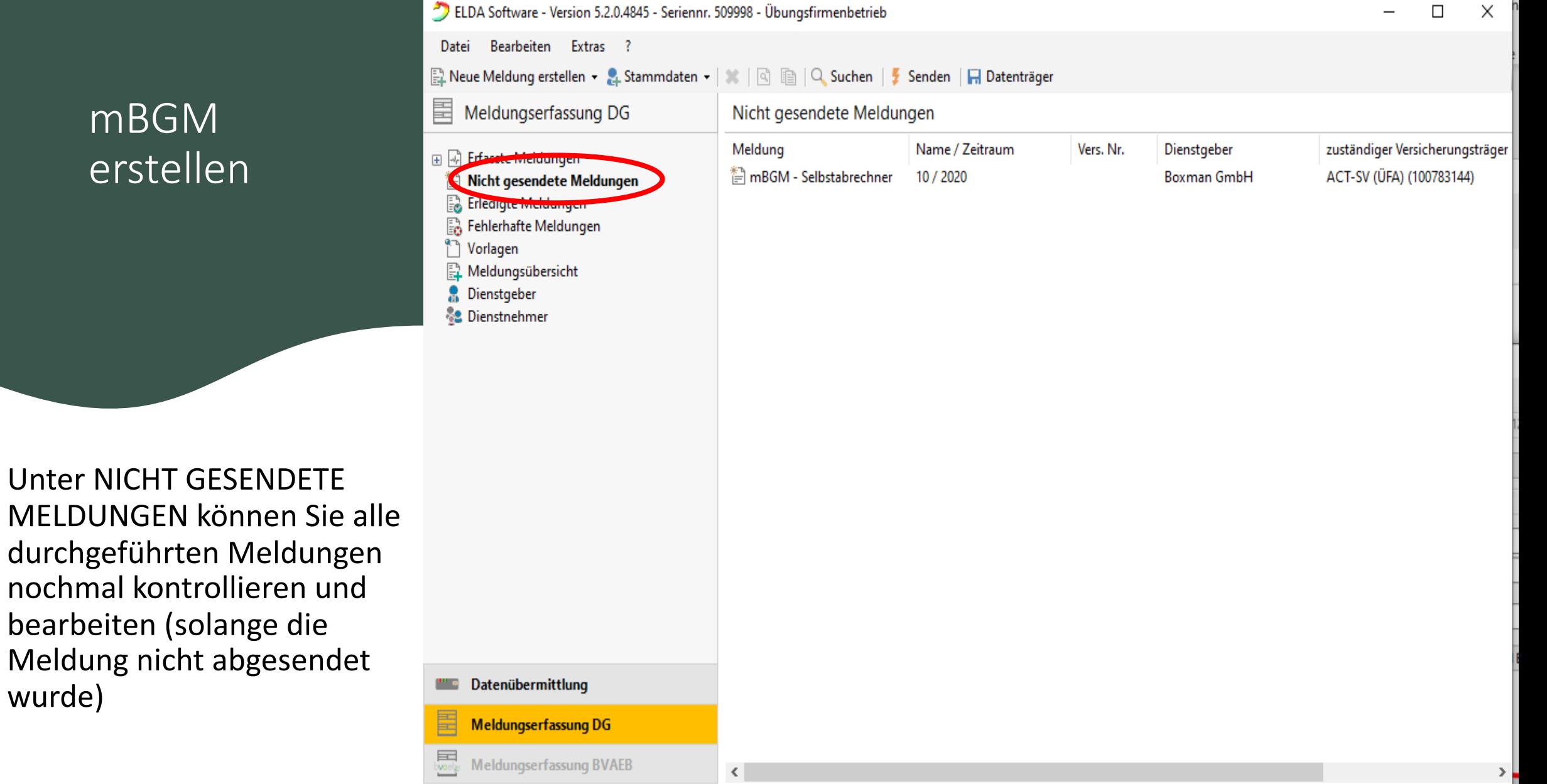

GESCHAFFT!

### Senden

Sie können die Meldung nun speichern oder auch ausdrucken.

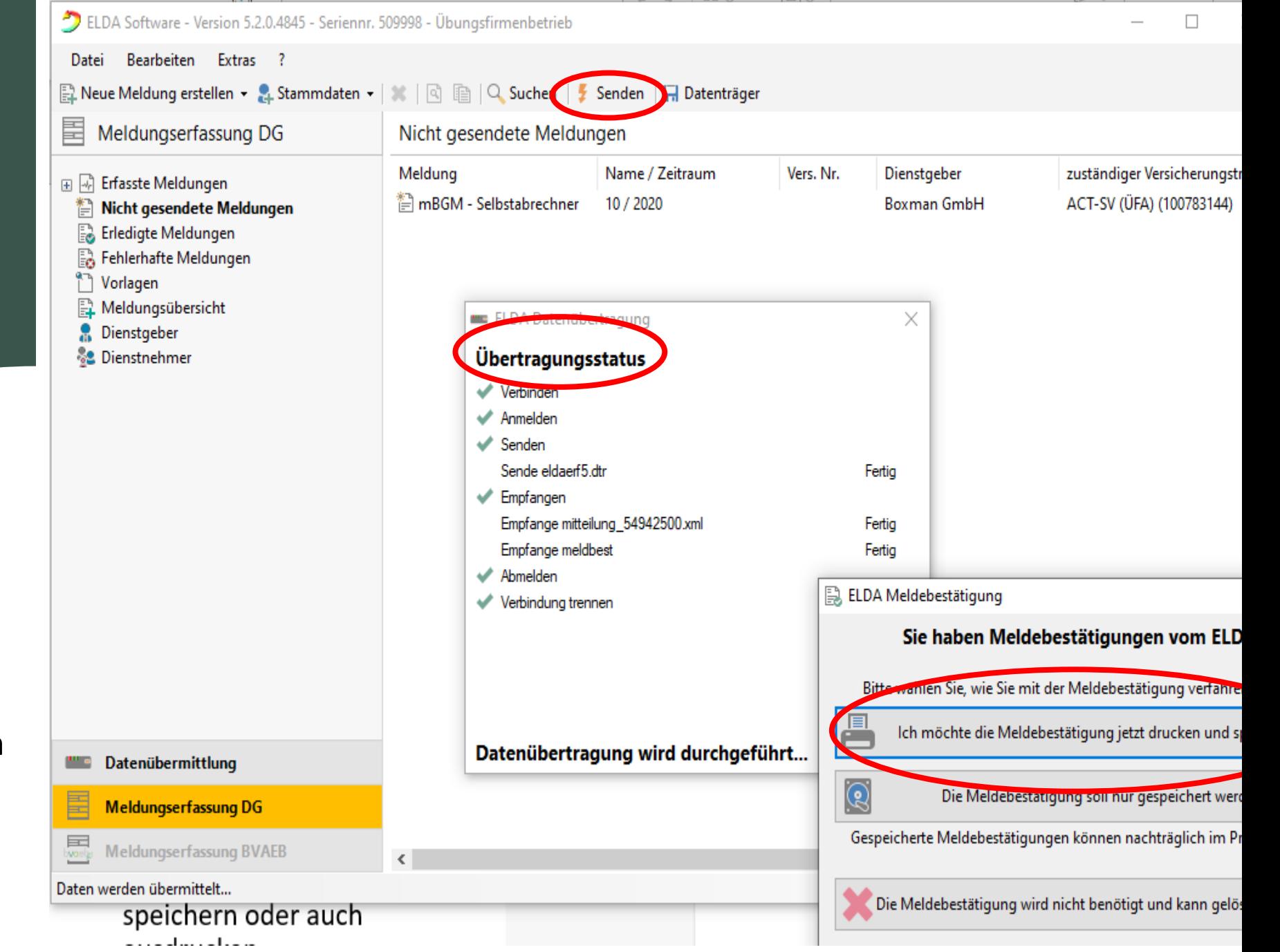

## sv.online

Letzte ELDA-Meldungen

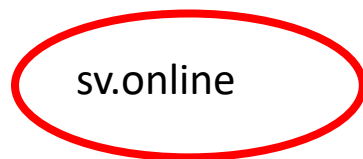

Auf Ihrem Dienstgeberkonto können Sie immer kontrollieren ob Ihre Meldungen an die ELDA erfolgreich waren.

Die Übertragungszeit beträgt 30 Minuten – bitte geduldig sein :-)

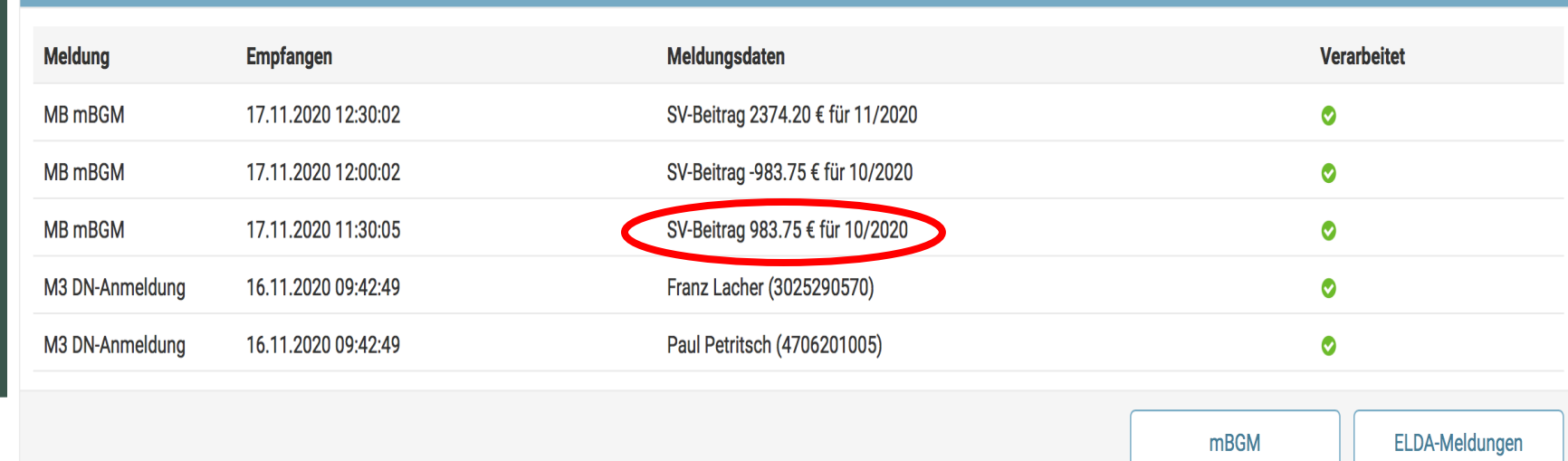

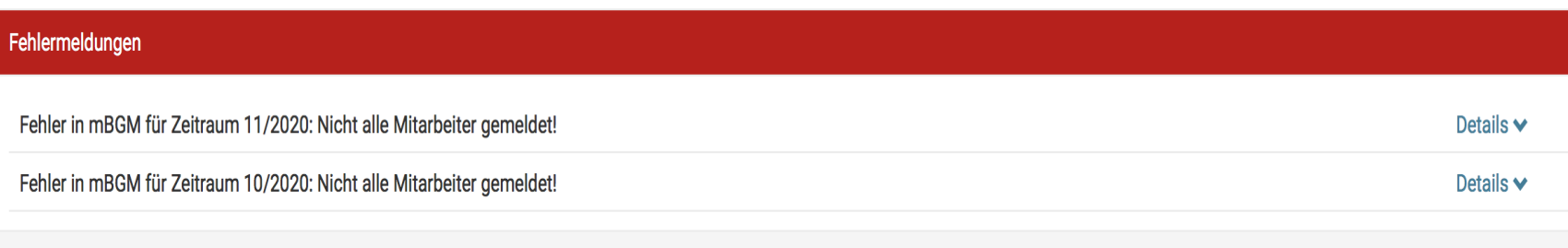

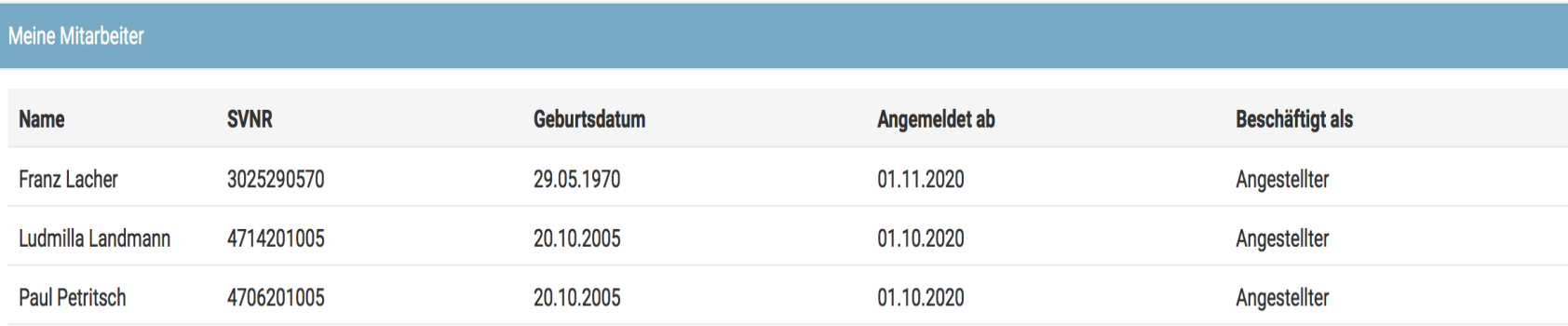

# susanna.weiss@act.at

## Keep on trying  $\odot$